## Excel Exercise I June 2 & 3, 2003

- 1. Open Excel and explore the features
- 2. Try to repeat the following chart
  - a. In the Legend (rows and columns) type in below:

## Plant Growth in Inches

| Plant # | Week 1 | Week 2 | Week 3 | Week 4 |
|---------|--------|--------|--------|--------|
| Plant 1 | 0      | 1.5    | 2      | 2.2    |
| Plant 2 | 0      | 1      | 3      | 7      |
| Plant 3 | 0      | 1.5    | 0      | 0      |
| Plant 4 | 0      | 1.4    | 2      | 3.5    |

## 3. To graph:

- a. Highlight only the numbers (not the X and Y axis- weeks or plant #'s)
- b. Click the chart Wizard on the menu bar
- c. Under the Standard Tab explore what different ways to graph would look like

When finished exploring

- choose the column type bar graph
- click next
- notice the difference between rows and columns (your data is listed in columns)
- click next
- fill in ALL the tabs
  - 1. Title =Plant Growth in Inches
  - 2. X axis = Number of weeks
  - 3. Y axis= Growth in inches
- Explore and fill in the other Tab options
- When finished your graph should look like this:

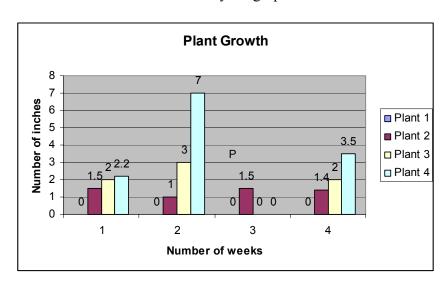